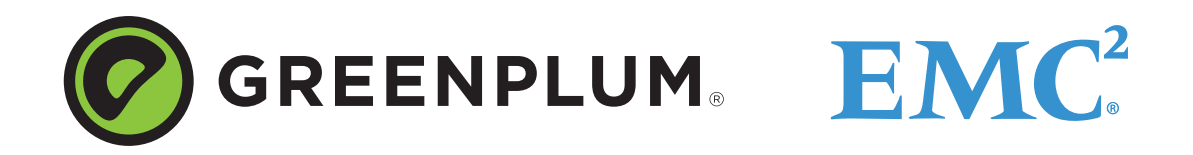

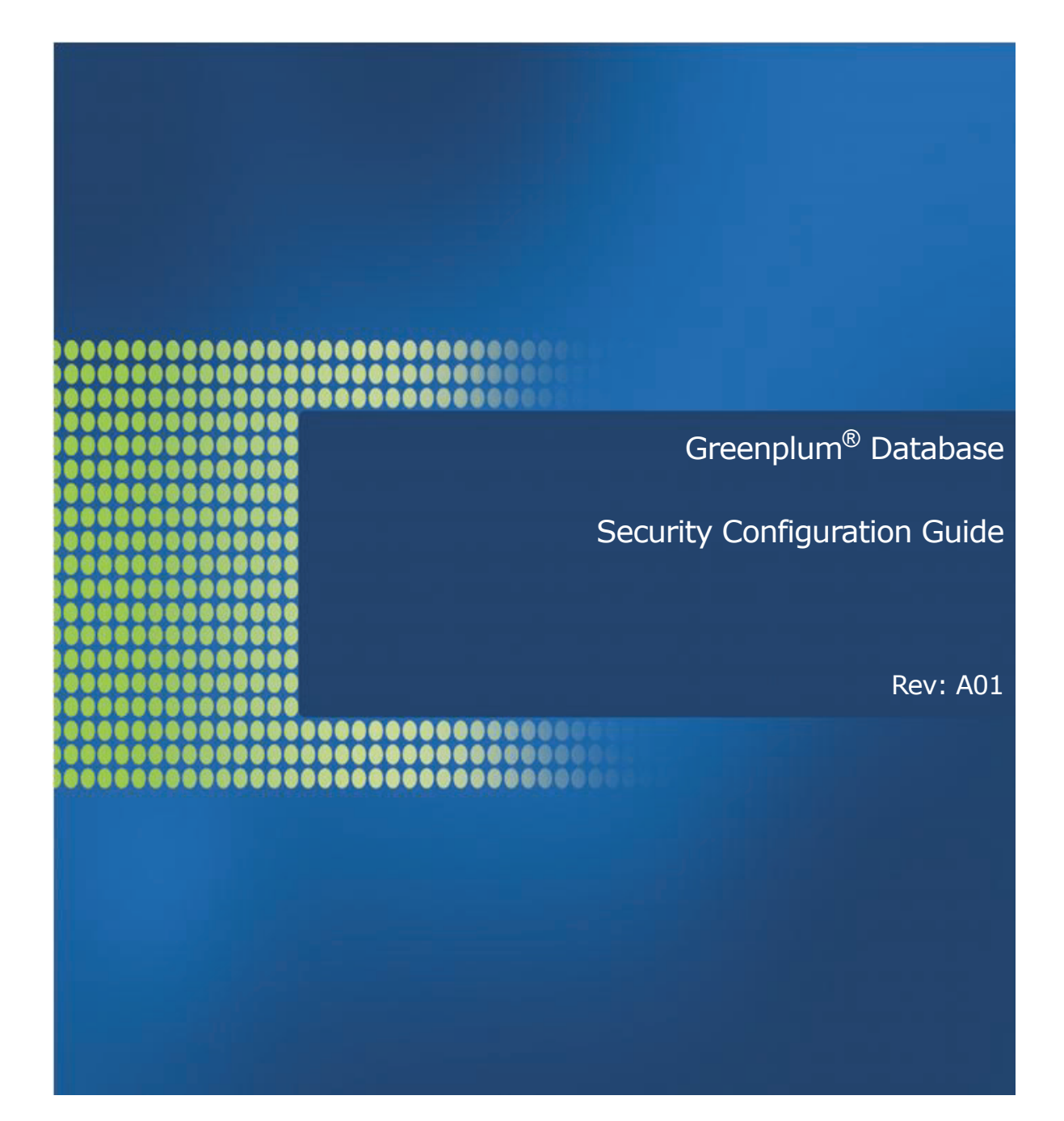

#### **Copyright © 2012 EMC Corporation. All rights reserved.**

EMC believes the information in this publication is accurate as of its publication date. The information is subject to change without notice.

THE INFORMATION IN THIS PUBLICATION IS PROVIDED "AS IS." EMC CORPORATION MAKES NO REPRESENTATIONS OR WARRANTIES OF ANY KIND WITH RESPECT TO THE INFORMATION IN THIS PUBLICATION, AND SPECIFICALLY DISCLAIMS IMPLIED WARRANTIES OF MERCHANTABILITY OR FITNESS FOR A PARTICULAR PURPOSE.

Use, copying, and distribution of any EMC software described in this publication requires an applicable software license.

For the most up-to-date listing of EMC product names, see EMC Corporation Trademarks on EMC.com

All other trademarks used herein are the property of their respective owners.

## Greenplum Database Security Configuration Guide 4.2 - **Contents**

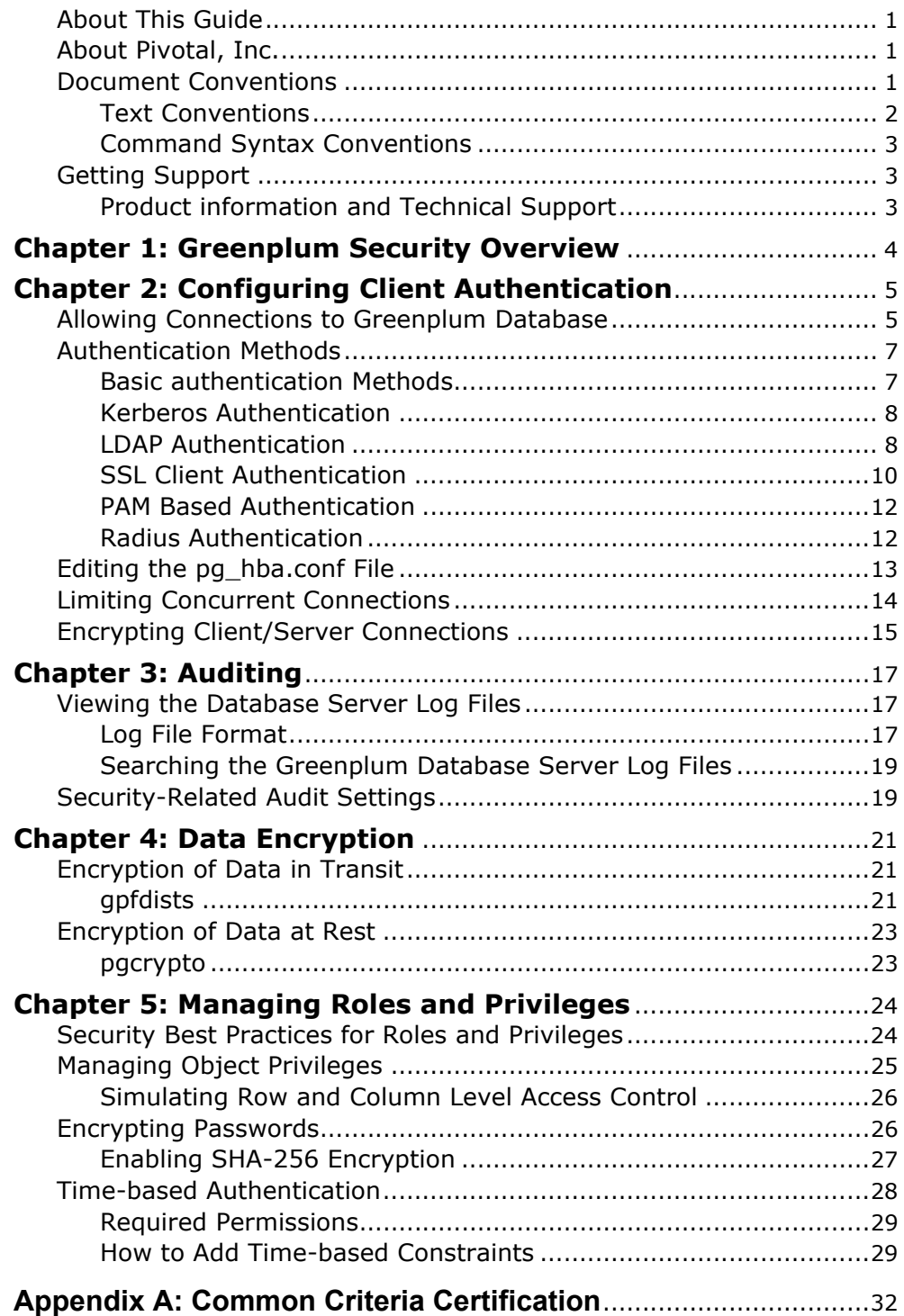

## **Preface**

This guide provides information for system administrators and database superusers responsible for configuring and maintaining the security for a Greenplum Database system.

- **•** [About This Guide](#page-3-0)
- **•** [Document Conventions](#page-3-2)
- **•** [Getting Support](#page-5-1)

## <span id="page-3-0"></span>**About This Guide**

This guide assumes knowledge of Linux/UNIX system administration, database management systems, database administration, and structured query language (SQL).

Because Greenplum Database is based on PostgreSQL, this guide assumes some familiarity with PostgreSQL. Links and cross-references to [PostgreSQL](http://www.postgresql.org/docs/8.2/static/index.html)  [documentation](http://www.postgresql.org/docs/8.2/static/index.html) are provided throughout this guide for features that are similar to those in Greenplum Database.

## <span id="page-3-1"></span>**About Pivotal, Inc.**

Greenplum is currently transitioning to a new corporate identity (Pivotal, Inc.). We estimate that this transition will be completed in 2013. During this transition, there will be some legacy instances of our former corporate identity (Greenplum) appearing in our products and documentation. If you have any questions or concerns, please do not hesitate to contact us through our web site:

<http://gopivotal.com/about-pivotal/support>.

## <span id="page-3-2"></span>**Document Conventions**

The following conventions are used throughout the Greenplum Database documentation to help you identify certain types of information.

- **•** [Text Conventions](#page-4-0)
- **•** [Command Syntax Conventions](#page-5-0)

## <span id="page-4-0"></span>**Text Conventions**

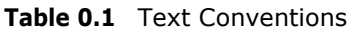

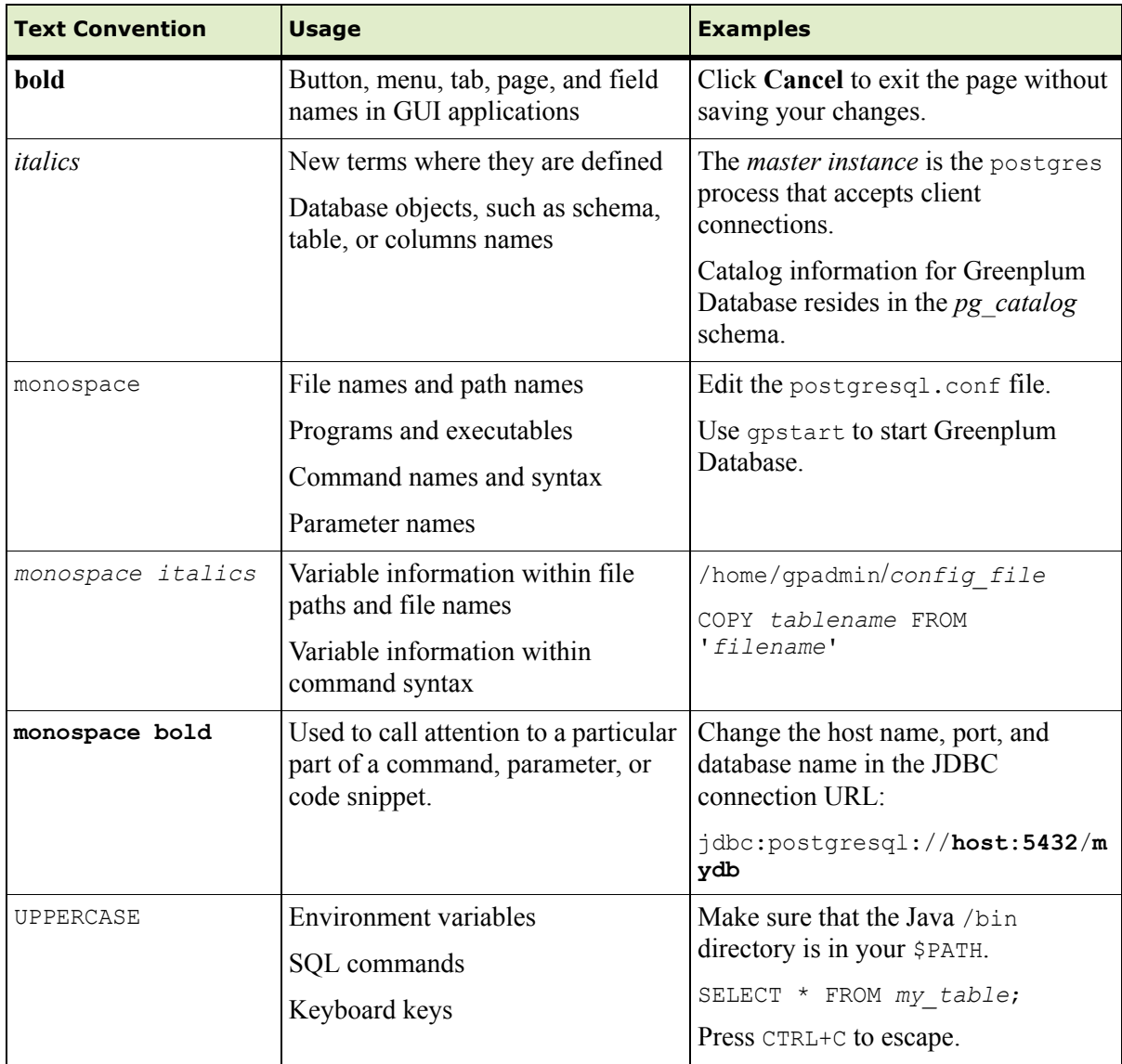

## <span id="page-5-0"></span>**Command Syntax Conventions**

| <b>Text Convention</b>                                                              | <b>Usage</b>                                                                                                    | <b>Examples</b>                                                                                                    |
|-------------------------------------------------------------------------------------|----------------------------------------------------------------------------------------------------|----------------------------------------------------------------------------------------------------|
| $\{\quad\}$                                                                         | Within command syntax, curly<br>braces group related command<br>options. Do not type the curly<br>braces.                                                                                                    | FROM { 'filename'   STDIN }                                                                                         |
| $\Box$                                                                              | Within command syntax, square<br>brackets denote optional<br>arguments. Do not type the<br>brackets.                                                                                                    | TRUNCATE [ TABLE ] name                                                                                             |
|                                                                                     | Within command syntax, an ellipsis<br>denotes repetition of a command,<br>variable, or option. Do not type the<br>ellipsis.                                                                                                    | DROP TABLE name $[$ ,                                                                                               |
|                                                                                     | Within command syntax, the pipe<br>symbol denotes an "OR"<br>relationship. Do not type the pipe<br>symbol.                                                                                                    | VACUUM [ FULL   FREEZE ]                                                                                            |
| \$ system command<br># root system command<br>=> gpdb command<br>=# su gpdb command | Denotes a command prompt - do<br>not type the prompt symbol. \$ and<br># denote terminal command<br>prompts. $\Rightarrow$ and $=\dagger$ denote<br>Greenplum Database interactive<br>program command prompts (psql<br>or gpssh, for example). | \$ createdb mydatabase<br># chown qpadmin -R /datadir<br>=> SELECT * FROM mytable;<br>=# SELECT * FROM pg database; |

**Table 0.2** Command Syntax Conventions

## <span id="page-5-1"></span>**Getting Support**

Pivotal/Greenplum support, product, and licensing information can be obtained as follows.

## <span id="page-5-2"></span>**Product information and Technical Support**

For technical support, documentation, release notes, software updates, or for information about Pivotal products, licensing, and services, go to [www.gopivotal.com](www.goPivotal.com).

Additionally you can still obtain product and support information from the EMC Support Site at: <http://support.emc.com>.

## <span id="page-6-0"></span>*1.* **Greenplum Security Overview**

The essential security requirements for the Greenplum Database server falls into the following four broad categories:

- **• Authentication**, which covers the mechanisms that are supported and that can be used by the Greenplum database server to establish the identity of a client application. See [Chapter 2, "Configuring Client Authentication"](#page-7-2) for details.
- **• Authorization**, which pertains to the privilege and permission models used by the database to authorize client access. See [Chapter 5, "Managing Roles and](#page-26-2)  [Privileges"](#page-26-2) for more details.
- **• Auditing** or log settings, covers the logging options available in the Greenplum database to track successful or failed user actions. See [Chapter 3, "Auditing"](#page-19-3) for more details.
- **• Data Encryption** addresses the encryption capabilities that are available for protecting data both at rest and in transit. [Chapter 4, "Data Encryption"](#page-23-3) for more details.

The last category describes the security certifications that are relevant to the Greenplum Database.

## <span id="page-7-2"></span><span id="page-7-0"></span>*2.* **Configuring Client Authentication**

When a Greenplum Database system is first initialized, the system contains one predefined *superuser* role. This role will have the same name as the operating system user who initialized the Greenplum Database system. This role is referred to as gpadmin. By default, the system is configured to only allow local connections to the database from the gpadmin role. If you want to allow any other roles to connect, or if you want to allow connections from remote hosts, you have to configure Greenplum Database to allow such connections. This chapter explains how to configure client connections and authentication to Greenplum Database.

- **•** [Allowing Connections to Greenplum Database](#page-7-1)
- **•** [Authentication Methods](#page-9-0)
- **•** Editing the pg hba.conf File
- **•** [Limiting Concurrent Connections](#page-16-0)
- **•** [Encrypting Client/Server Connections](#page-17-0)

## <span id="page-7-1"></span>**Allowing Connections to Greenplum Database**

Client access and authentication is controlled by a configuration file named pg\_hba.conf (the standard PostgreSQL host-based authentication file). For detailed information about this file, see [The pg\\_hba.conf File](http://www.postgresql.org/docs/9.0/interactive/auth-pg-hba-conf.html) in the PostgreSQL documentation.

In Greenplum Database, the pg\_hba.conf file of the master instance controls client access and authentication to your Greenplum system. The segments also have pg\_hba.conf files, but these are already correctly configured to only allow client connections from the master host. The segments never accept outside client connections, so there is no need to alter the pg\_hba.conf file on your segments.

The general format of the pg<sub>hba.conf</sub> file is a set of records, one per line. Blank lines are ignored, as is any text after the  $\#$  comment character. A record is made up of a number of fields which are separated by spaces and/or tabs. Fields can contain white space if the field value is quoted. Records cannot be continued across lines. Each remote client access record is in the format of:

host *database role CIDR-address authentication-method*

Each UNIX-domain socket access record is in the format of:

local *database role authentication-method*

The meaning of the fields is as follows:

**Table 2.1** pg\_hba.conf Fields

| <b>Field</b>          | <b>Description</b>                                                                                                    |
|-----------------------|----------------------------------------------------------------------------------------------------|
| local                 | Matches connection attempts using UNIX-domain sockets. Without a<br>record of this type, UNIX-domain socket connections are disallowed.                                                                                                    |
| host                  | Matches connection attempts made using TCP/IP. Remote TCP/IP<br>connections will not be possible unless the server is started with an<br>appropriate value for the listen addresses server configuration<br>parameter.                                                                                                    |
| hostssl               | Matches connection attempts made using TCP/IP, but only when the<br>connection is made with SSL encryption. SSL must be enabled at<br>server start time by setting the ssl configuration parameter.<br>Requires SSL authentication be configured in postgresgl.conf.                                                                                                    |
|                       | See Configuring postgresql.conf for SSL Authentication.                                                                                                    |
| hostnossl             | Matches connection attempts made over TCP/IP that do not use<br>SSL.                                                                                                    |
|                       | Requires SSL authentication be configured in postgresql.conf.<br>See Configuring postgresql.conf for SSL Authentication                                                                                                    |
| database              | Specifies which database names this record matches. The value all<br>specifies that it matches all databases. Multiple database names can<br>be supplied by separating them with commas. A separate file<br>containing database names can be specified by preceding the file<br>name with $@.$                                                                                                    |
| role                  | Specifies which database role names this record matches. The value<br>all specifies that it matches all roles. If the specified role is a group<br>and you want all members of that group to be included, precede the<br>role name with a +. Multiple role names can be supplied by<br>separating them with commas. A separate file containing role names<br>can be specified by preceding the file name with @.                                                                                                    |
| CIDR-address          | Specifies the client machine IP address range that this record<br>matches. It contains an IP address in standard dotted decimal<br>notation and a CIDR mask length. IP addresses can only be<br>specified numerically, not as domain or host names. The mask length<br>indicates the number of high-order bits of the client IP address that<br>must match. Bits to the right of this must be zero in the given IP<br>address. There must not be any white space between the IP<br>address, the /, and the CIDR mask length. |
|                       | Typical examples of a CIDR-address are 172.20.143.89/32 for a<br>single host, or 172.20.143.0/24 for a small network, or 10.6.0.0/16 for<br>a larger one. To specify a single host, use a CIDR mask of 32 for<br>IPv4 or 128 for IPv6. In a network address, do not omit trailing<br>zeroes.                                                                                                    |
| IP-address<br>IP-mask | These fields can be used as an alternative to the CIDR-address<br>notation. Instead of specifying the mask length, the actual mask is<br>specified in a separate column. For example, 255.0.0.0 represents<br>an IPv4 CIDR mask length of 8, and 255.255.255.255 represents a<br>CIDR mask length of 32. These fields only apply to host, hostssl, and<br>hostnossl records.                                                                                                    |
| authentication-method | Specifies the authentication method to use when connecting. See<br>"Authentication Methods" on page 7 for more details.                                                                                                    |

## <span id="page-9-0"></span>**Authentication Methods**

- **[Basic authentication Methods](#page-9-1)**
- **•** [Kerberos Authentication](#page-10-0)
- **•** [LDAP Authentication](#page-10-1)
- **[SSL Client Authentication](#page-12-0)**
- **•** [PAM Based Authentication](#page-14-0)
- **•** [Radius Authentication](#page-14-1)

## <span id="page-9-1"></span>**Basic authentication Methods**

The following basic authentication methods are supported:

**• Password or MD5**

Requires clients to provide a password, one of either:

- **• Md5**. A password transmitted as an MD5 hash
- **• Password**. A password transmitted in clear text

Always use SSL connections to prevent password sniffing during transit.

This is configurable, see [Encrypting Passwords](#page-28-2) for more information.

**• Reject**

Reject the connections with the matching parameters. You should typically use this to restrict access from specific hosts or insecure connections.

**• Ident**

Authenticates based on the client's OS user name. You should only use this for local connections.

## **Configuration File Format**

Sample entries in the pg\_hba.conf file appear as follows:

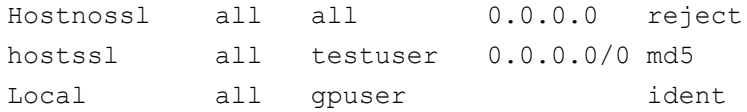

## <span id="page-10-0"></span>**Kerberos Authentication**

You can authenticate against a Kerberos server (RFC 2743, 1964)

## **Format**

The format of the Kerberos authentication is:

Servicename/hostname@realm

#### **Options**

- **•** Map. Map system and database users
- Include realm. Option to specify realm name included in the system-user name in the ident map file.
- Krb realm. Specify the realm name for matching the principals.
- Krb server hostname. The hostname of the service principal.

### **Configuration File Format**

Sample entries in the pg\_hba.conf file appear as follows:

host all all 0.0.0.0/0 krb5 Hostssl all all 0.0.0.0/0 krb5 map=krbmap

### **Kerberos Authentication Configuration**

The following Kerberos server settings are specified in postgresql.conf:

- krb server key <file>. Sets the location of the Kerberos server key file
- **•** krb\_srvname <string>. Kerberos service name
- krb caseins users <boolean>. Case-insensitively

The default is off

The following client setting is specified as a connection parameter:

**•** Krbsrvname. The Kerberos service name to use for authentication

### <span id="page-10-1"></span>**LDAP Authentication**

You can authenticate against an LDAP directory.

- **•** LDAPS and LDAP over TLS options encrypt the connection to the LDAP server.
- **•** The connection from the client to the server is not encrypted unless SSL is enabled. Configure client connections to use SSL to encrypt connections from the client.
- To configure or customize LDAP settings, set the LDAPCONF environment variable with the path to the ldap.conf file and add this to the greenplum path.sh script.

#### **Configuring LDAP Authentication**

Following are the recommended steps for configuring your system for LDAP authentication:

- **1.** Set up the LDAP server with the database users/roles to be authenticated via LDAP.
- **2.** On the database:
	- **a.** Verify that the database users to be authenticated via LDAP exist on the database. LDAP is only used for verifying username/password pairs, so the roles should exist in the database.
	- **b.** Update the pg\_hba.conf file in the \$MASTER\_DATA\_DIRECTORY to use LDAP as the authentication method for the respective users. Note that the first entry to match the user/role in the pq\_hba.conf file will be used as the authentication mechanism, so the position of the entry in the file is important.
	- **c.** Reload the server for the pg\_hba.conf configuration settings to take effect (gpstop -u).

#### **LDAP Authentication Parameters**

Specify the following parameters auth-options

- **•** Ldapserver. Names or IP addresses of LDAP servers to connect to. Multiple servers may be specified, separated by spaces.
- **•** Ldapprefix. String to prepend to the user name when forming the DN to bind as, when doing simple bind authentication.
- Ldapsuffix. String to append to the user name when forming the DN to bind as, when doing simple bind authentication.
- **•** Ldapport. Port number on LDAP server to connect to. If no port is specified, the LDAP library's default port setting will be used
- **•** Ldaptls. Set to 1 to make the connection between PostgreSQL and the LDAP server use TLS encryption. Note that this only encrypts the traffic to the LDAP server — the connection to the client will still be unencrypted unless SSL is used.
- **•** ldapbasedn. Root DN to begin the search for the user in, when doing search+bind authentication.
- Ldapbinddn. DN of user to bind to the directory with to perform the search when doing search+bind authentication.
- **•** ldapbindpasswd. Password for user to bind to the directory with to perform the search when doing search+bind authentication.
- **•** ldapsearchattribute. Attribute to match against the user name in the search when doing search+bind authentication.

Example:

```
Ldapserver=ldap.greenplum.com prefix="cn=" suffix=", 
dc=greenplum, dc=com"
```
## **Configuration File Format**

Sample entries in the pg\_hba.conf file appear as follows:

```
host all testuser 0.0.0.0/0 ldap ldap 
ldapserver=ldapserver.greenplum.com ldapport=389 
ldapprefix="cn=" ldapsuffix=",ou=people,dc=greenplum,dc=com"
```

```
hostssl all ldaprole 0.0.0.0/0 ldap 
ldapserver=ldapserver.greenplum.com ldaptls=1 
ldapprefix="cn=" ldapsuffix=",ou=people,dc=greenplum,dc=com"
```
## <span id="page-12-0"></span>**SSL Client Authentication**

SSL authentication compares the Common Name (cn) attribute of an SSL certificate provided by the connecting client during the SSSL handshake, to the requested database user name, hence the Database user should exist in the database. A map file can be used for mapping between system and database user names.

#### **SSL Authentication Parameters**

- **•** Authentication method:
	- **•** Cert
- **•** Authentication options:
	- **•** Hostssl. Connection type must be hostssl
	- **•** map=<mapping>. User-name map This is specified in the pg\_ident.conf, or in file specified in the ident\_file server setting .

#### **Configuration File Format**

Sample entries in the pg\_hba.conf file appear as follows:

Hostssl testdb certuser 192.168.0.0/16 cert Hostssl testdb all 192.168.0.0/16 cert map=gpuser

#### **OpenSSL Configuration**

Greenplum Database reads the OpenSSL configuration file specified in \$GP\_HOME/etc/openssl.cnf by default. You can make changes to the default configuration for OpenSSL by modifying or updating this file and restarting the server.

#### **Creating a Self-Signed Certificate**

To create a quick self-signed certificate for the server, use the following OpenSSL command:

openssl req -new -text -out server.req

Fill out the information that openssl prompts for. Make sure you enter the local host name as Common Name; the challenge password can be left blank. The program will generate a key that is passphrase protected; it will not accept a passphrase that is less than four characters long. To remove the passphrase (as you must if you want automatic start-up of the server), run the following commands:

openssl rsa -in privkey.pem -out server.key rm privkey.pem

Enter the old passphrase to unlock the existing key. Then run the following command:

openssl req -x509 -in server.req -text -key server.key -out server.crt

This turns the certificate into a self-signed certificate and copies the key and certificate to where the server will look for them. Finally, run the following command:

chmod og-rwx server.key

This sets the permissions on the file because the server will reject the file if its permissions are more liberal than this.

For more details on how to create your server private key and certificate, refer to the OpenSSL documentation.

A self-signed certificate can be used for testing, but a certificate signed by a certificate authority (CA) (either one of the global CAs or a local one) should be used in production so that clients can verify the server's identity. If all the clients are local to the organization, using a local CA is recommended.

### <span id="page-13-0"></span>**Configuring postgresql.conf for SSL Authentication**

The following Server settings need specifying in the postgresql.conf configuration file:

- ssl <br />boolean>. Enables SSL connections
- ssl\_renegotiation\_limit <integer>. Specifies the data limit before key renegotiation
- ssl ciphers (string). Lists SSL ciphers that are allowed

The following SSL server files can be found in the Master Data Directory

- **•** server.crt. Server certificate
- **•** server.key. Server private key
- **•** root.crt. Trusted certificate authorities
- **•** root.crl. Certificates revoked by certificate authorities

#### **Configuring the SSL Client Connection**

- **•** sslmode <options>
	- **•** Require. Only use SSL connection. If a root CA file is present, verify the certificate in the same way as if verify-ca was specified
	- **•** verify-ca. Only use an SSL connection. Verify that the server certificate is issued by a trusted CA
	- **•** verify-full. Only use an SSL connection. Verify that the server certificate is issued by a trusted CA and that the server host name matches that in the certificate
- **•** Sslcert. The file name of the client SSL certificate. Default= ~/.postgresql/postgresql.crt
- **•** Sslkey. The secret key used for the client certificate. Default=~/.postgresql/postgresql.key
- **•** Sslrootcert. The name of a file containing SSL Certificate Authority certificate(s). Default=~/.postgresql/root.crt
- **•** Sslcrl. The name of the SSL certificate revocation list. Default=~/.postgresql/root.crl

The client connection parameters can be set using the following environment variables.

```
Sslmode – PGSSLMODE
Sslkey – PGSSLKEY
Sslrootcert – PGSSLROOTCERT
Sslcert – PGSSLCERT
Sslcrl – PGSSLCRL
```
## <span id="page-14-0"></span>**PAM Based Authentication**

PAM are Pluggable Authentication Modules. It is similar to password-based authentication and is used to validate username/password pairs. PAM authenication only works if the users already exist in the database.

#### **Parameters**

**•** pamservice. The default PAM service is postgresql

Note that if PAM is set up to read /etc/shadow, authentication will fail because the PostgreSQL server is started by a non-root user.

#### **Configuration File Format**

Sample entries in the pg\_hba.conf file appear as follows:

local all gpuser am pamservice=postgresql

## <span id="page-14-1"></span>**Radius Authentication**

RADIUS authentication works by sending an Access Request message of type 'Authenticate Only' to a configured RADIUS server. It includes parameters for user name, password (encrypted) and NAS Identifier. The request is encrypted using the shared secret specified in the radiussecret option. The RADIUS server responds with either Access Accept or Access Reject.

Note that Radius accounting is not supported.

Radius authenication only works if the users already exist in the database.

The Radius encryption vector requires SSL to be enabled in order to be cryptographically strong.

### **Authentication Options**

- **•** Radiusserver. Name of the radius server
- **•** Radiussecret. Radius shared secret
- **•** Radiusport. Port to connect to on the Radius server
- **•** Radiusidentifier. NAS identifier in Radius requests

#### **Configuration File Format**

Sample entries in the pg hba.conf file appear as follows:

Hostssl all all 0.0.0.0/0 radius radiusserver=servername radiussecret=<sharedsecret>

## <span id="page-15-0"></span>**Editing the pg\_hba.conf File**

This example shows how to edit the pg\_hba.conf file of the master to allow remote client access to all databases from all roles using encrypted password authentication.

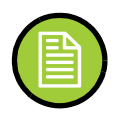

**Note:** For a more secure system, consider removing all connections that use trust authentication from your master pg\_hba.conf. Trust authentication means the role is granted access without any authentication, therefore bypassing all security. Replace trust entries with ident authentication if your system has an ident service available.

## **Editing pg\_hba.conf**

- **1.** Open the file \$MASTER\_DATA\_DIRECTORY/pg\_hba.conf in a text editor.
- **2.** Add a line to the file for each type of connection you want to allow. Records are read sequentially, so the order of the records is significant. Typically, earlier records will have tight connection match parameters and weaker authentication methods, while later records will have looser match parameters and stronger authentication methods. For example:

```
# allow the gpadmin user local access to all databases 
# using ident authentication
local all gpadmin ident sameuser
host all gpadmin 127.0.0.1/32 ident
host all gpadmin ::1/128 ident
# allow the 'dba' role access to any database from any 
# host with IP address 192.168.x.x and use md5 encrypted 
# passwords to authenticate the user
# Note that to use SHA-256 encryption, replace md5 with 
# password in the line below
host all dba 192.168.0.0/32 md5
# allow all roles access to any database from any 
# host and use ldap to authenticate the user. Greenplum role 
# names must match the LDAP common name.
host all all 192.168.0.0/32 ldap ldapserver=usldap1 
ldapport=1389 ldapprefix="cn=" 
ldapsuffix=",ou=People,dc=company,dc=com"
```
- **3.** Save and close the file.
- **4.** Reload the pg\_hba.conf configuration file for your changes to take effect:

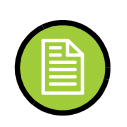

\$ gpstop -u

**Note:** Note that you can also control database access by setting object privileges as described in ["Managing Object Privileges" on page 25](#page-27-1). The pg hba.conf file just controls who can initiate a database session and how those connections are authenticated.

## <span id="page-16-0"></span>**Limiting Concurrent Connections**

To limit the number of active concurrent sessions to your Greenplum Database system, you can configure the max connections server configuration parameter. This is a *local* parameter, meaning that you must set it in the postgresql.conf file of the master, the standby master, and each segment instance (primary and mirror). The value of max connections on segments must be 5-10 times the value on the master.

When you set max connections, you must also set the dependent parameter max prepared transactions. This value must be at least as large as the value of max\_connections on the master, and segment instances should be set to the same value as the master.

For example:

In \$MASTER\_DATA\_DIRECTORY/postgresql.conf (including standby master):

```
max_connections=100
max_prepared_transactions=100
```
In *SEGMENT\_DATA\_DIRECTORY*/postgresql.conf for all segment instances:

```
max_connections=500
max_prepared_transactions=100
```
## **To change the number of allowed connections**

**1.** Stop your Greenplum Database system:

\$ gpstop

**2.** On your master host, edit \$MASTER\_DATA\_DIRECTORY/postgresql.conf and change the following two parameters:

max\_connections (the number of active user sessions you want to allow plus the number of superuser reserved connections)

```
max prepared transactions (must be greater than or equal to
max_connections)
```
- **3.** On each segment instance, edit *SEGMENT\_DATA\_DIRECTORY*/postgresql.conf and and change the following two parameters: max connections (must be 5-10 times the value on the master) max prepared transactions (must be equal to the value on the master)
- **4.** Restart your Greenplum Database system:

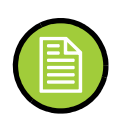

\$ gpstart

**Note:** Raising the values of these parameters may cause Greenplum Database to request more shared memory. To mitigate this effect, consider decreasing other memory-related parameters such as gp\_cached\_segworkers\_threshold.

## <span id="page-17-1"></span><span id="page-17-0"></span>**Encrypting Client/Server Connections**

Greenplum Database has native support for SSL connections between the client and the master server. SSL connections prevent third parties from snooping on the packets, and also prevent man-in-the-middle attacks. SSL should be used whenever the client connection goes through an insecure link, and must be used whenever client certificate authentication is used.

Note: For information about encrypting data between the gpfdist server and Greenplum Database segment hosts, see [Chapter 4, "Data Encryption".](#page-23-3)

To enable SSL requires that OpenSSL be installed on both the client and the master server systems. Greenplum can be started with SSL enabled by setting the server configuration parameter ssl=on in the master postgresql.conf. When starting in SSL mode, the server will look for the files server.key (server private key) and server.crt (server certificate) in the master data directory. These files must be set up correctly before an SSL-enabled Greenplum system can start.

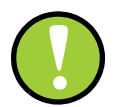

**Important:** Do not protect the private key with a passphrase. The server does not prompt for a passphrase for the private key, and the database startup fails with an error if one is required.

A self-signed certificate can be used for testing, but a certificate signed by a certificate authority (CA) should be used in production, so the client can verify the identity of the server. Either a global or local CA can be used. If all the clients are local to the organization, a local CA is recommended.

#### **Creating a Self-signed Certificate without a Passphrase for Testing Only**

To create a quick self-signed certificate for the server for testing, use the following OpenSSL command:

# openssl req -new -text -out server.req

Fill out the information that openssl asks for. Be sure to enter the local host name as *Common Name*. The challenge password can be left blank.

The program will generate a key that is passphrase protected, and does not accept a passphrase that is less than four characters long.

To use this certificate with Greenplum Database, remove the passphrase with the following commands:

# openssl rsa -in privkey.pem -out server.key # rm privkey.pem

Enter the old passphrase when prompted to unlock the existing key.

Then, enter the following command to turn the certificate into a self-signed certificate and to copy the key and certificate to a location where the server will look for them.

# openssl req -x509 -in server.req -text -key server.key -out server.crt

Finally, change the permissions on the key with the following command. The server will reject the file if the permissions are less restrictive than these.

# chmod og-rwx server.key

For more details on how to create your server private key and certificate, refer to the OpenSSL documentation.

# <span id="page-19-3"></span><span id="page-19-0"></span>*3.* **Auditing**

The Greenplum Database is capable of auditing a variety of events, including startup and shutdown of the system, segment database failures, SQL statements that result in an error, all connection attempts and disconnections. The Greenplum Database also logs SQL statements and information regarding SQL statements, and can be configured in a variety of ways to record audit information with more or less detail. The log error verbosity configuration parameter controls the amount of detail written in the server log for each message that is logged. Similarly, the log min error statement parameter allows administrators to configure the level of detail recorded specifically for SQL statements, and the  $log$  statement parameter determines the kind of SQL statements that are audited. The Greenplum Database records the username for all auditable events, when the event is initiated by a subject outside the Greenplum Database.

The Greenplum Database prevents unauthorized modification and deletion of audit records by only allowing administrators with an appropriate role to perform any operations on log files. Logs are stored in a proprietary format using comma-separated values (CSV). Each segment and the master stores its own log files, although these can be accessed remotely by an administrator. The Greenplum Database also authorizes overwriting of old log files via the log truncate on rotation parameter. This is a local parameter and must be set on each segment and master configuration file.

Greenplum provides an administrative schema called gp\_toolkit that you can use to query log files, as well as system catalogs and operating enviroment for system status information. For more information, including usage, refer to *The gp\_tookit Administrative Schema* appendix of the *Greenplum Administrator Guide*.

## <span id="page-19-1"></span>**Viewing the Database Server Log Files**

Every database instance in Greenplum Database (master and segments) is a running a PostgreSQL database server with its own server log file. Daily log files are created in the pg<sub>log</sub> directory of the master and each segment data directory.

## <span id="page-19-2"></span>**Log File Format**

The server log files are written in comma-separated values (CSV) format. Not all log entries will have values for all of the log fields. For example, only log entries associated with a query worker process will have the slice\_id populated. Related log entries of a particular query can be identified by its session identifier (gp\_session\_id) and command identifier (gp\_command\_count).

The following fields are written to the log:

| #  | <b>Field Name</b>  | <b>Data Type</b>         | <b>Description</b>                                                                                                    |
|----|--------------------|--------------------------|----------------------------------------------------------------------------------------------------|
| 1  | event_time         | timestamp with time zone | Time that the log entry was written to the log                                                                                           |
| 2  | user_name          | varchar(100)             | The database user name                                                                                                    |
| 3  | database name      | varchar(100)             | The database name                                                                                                    |
| 4  | process_id         | varchar(10)              | The system process id (prefixed with "p")                                                                                                |
| 5  | thread_id          | varchar(50)              | The thread count (prefixed with "th")                                                                                                    |
| 6  | remote_host        | varchar(100)             | On the master, the hostname/address of the client<br>machine. On the segment, the hostname/address of<br>the master.                     |
| 7  | remote_port        | varchar(10)              | The segment or master port number                                                                                                    |
| 8  | session_start_time | timestamp with time zone | Time session connection was opened                                                                                                    |
| 9  | transaction id     | int                      | Top-level transaction ID on the master. This ID is the<br>parent of any subtransactions.                                                 |
| 10 | gp session id      | text                     | Session identifier number (prefixed with "con")                                                                                          |
| 11 | gp command count   | text                     | The command number within a session (prefixed with<br>"cmd")                                                                             |
| 12 | gp_segment         | text                     | The segment content identifier (prefixed with "seg" for<br>primaries or "mir" for mirrors). The master always has<br>a content id of -1. |
| 13 | slice_id           | text                     | The slice id (portion of the query plan being executed)                                                                                  |
| 14 | distr_tranx_id     | text                     | Distributed transaction ID                                                                                                    |
| 15 | local_tranx_id     | text                     | Local transaction ID                                                                                                    |
| 16 | sub_tranx_id       | text                     | Subtransaction ID                                                                                                    |
| 17 | event_severity     | varchar(10)              | Values include: LOG, ERROR, FATAL, PANIC,<br>DEBUG1, DEBUG2                                                                              |
| 18 | sql state code     | varchar(10)              | SQL state code associated with the log message                                                                                           |
| 19 | event_message      | text                     | Log or error message text                                                                                                    |
| 20 | event_detail       | text                     | Detail message text associated with an error or<br>warning message                                                                       |
| 21 | event hint         | text                     | Hint message text associated with an error or warning<br>message                                                                         |
| 22 | internal_query     | text                     | The internally-generated query text                                                                                                    |
| 23 | internal_query_pos | int                      | The cursor index into the internally-generated query<br>text                                                                             |
| 24 | event_context      | text                     | The context in which this message gets generated                                                                                         |
| 25 | debug query string | text                     | User-supplied query string with full detail for<br>debugging. This string can be modified for internal use.                              |
| 26 | error_cursor_pos   | int                      | The cursor index into the query string                                                                                                   |

**Table 3.1** Greenplum Database Server Log Format

| #  | <b>Field Name</b> | Data Type | <b>Description</b>                                     |
|----|-------------------|-----------|--------------------------------------------------------|
| 27 | func name         | text      | The function in which this message is generated        |
| 28 | file name         | text      | The internal code file where the message originated    |
| 29 | file line         | int       | The line of the code file where the message originated |
| 30 | stack trace       | text      | Stack trace text associated with this message          |

**Table 3.1** Greenplum Database Server Log Format

## <span id="page-21-0"></span>**Searching the Greenplum Database Server Log Files**

Greenplum provides a utility called gplogfilter that can be used to search through a Greenplum Database log file for entries matching the specified criteria. By default, this utility searches through the Greenplum master log file in the default logging location. For example, to display the last three lines of the master log file:

\$ gplogfilter -n 3

You can also use  $q$ plogfilter to search through all segment log files at once by running it through the gpssh utility. For example, to display the last three lines of each segment log file:

```
$ gpssh -f seg host file
  => source /usr/local/greenplum-db/greenplum_path.sh
  => gplogfilter -n 3 /gpdata/gp*/pg_log/gpdb*.log
```
## <span id="page-21-1"></span>**Security-Related Audit Settings**

The following are the Greenplum security-related audit (or logging) server configuration parameters that are set in the postgresql.conf configuration file:

| <b>Field Name</b>  | <b>Value Range</b>                       | <b>Default</b> | <b>Description</b>                                                                                                    |
|--------------------|------------------------------------------|----------------|----------------------------------------------------------------------------------------------------|
| Log connections    | Boolean                                  | off            | This outputs a line to the server log detailing each<br>successful connection. Some client programs, like<br>psql, attempt to connect twice while determining if a<br>password is required, so duplicate "connection<br>received" messages do not always indicate a<br>problem.                                                          |
| Log disconnections | <b>Boolean</b>                           | off            | This outputs a line in the server log at termination of<br>a client session, and includes the duration of the<br>session.                                                                                                    |
| Log statement      | <b>NONE</b><br>DDL.<br><b>MOD</b><br>ALL | ALL            | Controls which SQL statements are logged. DDL<br>logs all data definition commands like CREATE,<br>ALTER, and DROP commands. MOD logs all DDL<br>statements, plus INSERT, UPDATE, DELETE,<br>TRUNCATE, and COPY FROM. PREPARE and<br>EXPLAIN ANALYZE statements are also logged if<br>their contained command is of an appropriate type. |

**Table 3.2** Greenplum Database Security-Related Server Configuration Parameters

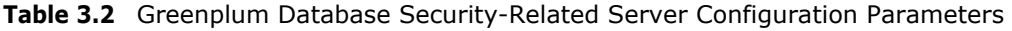

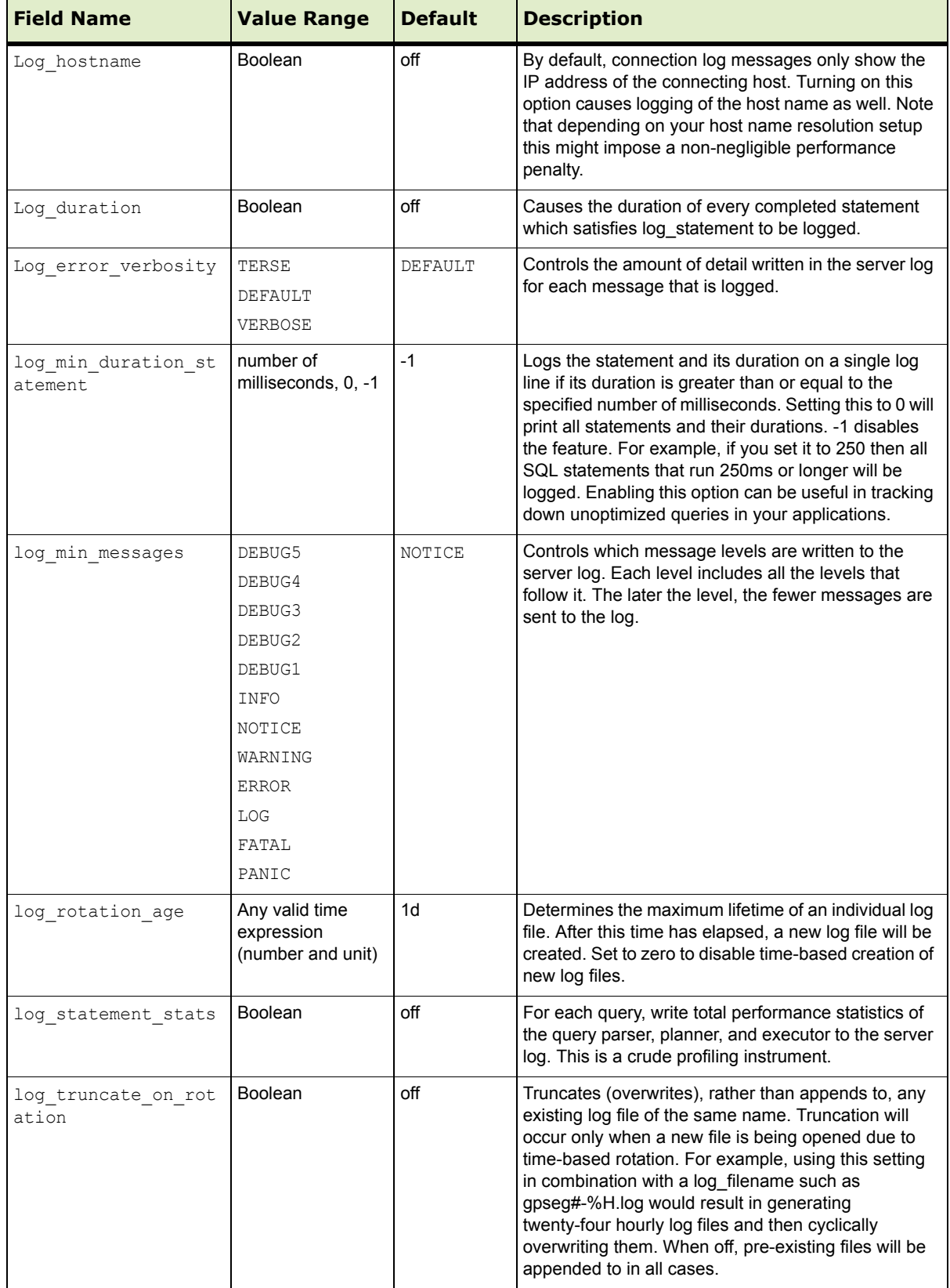

## <span id="page-23-3"></span><span id="page-23-0"></span>*4.* **Data Encryption**

Data can be encrypted at various points:

- **•** [Encryption of Data in Transit](#page-23-1).
	- Encryption of data between the gpfdist server and Greenplum Database segment hosts.
	- **•** Encryption of client communications with the Master server.

Greenplum Database supports SSL by default.

This behavior is controlled by the server configuration parameter ssl. This parameter is off by default. Setting this to on allows the client communications to the master to be encrypted. Note that this requires a manual set up of SSL on the master database.

For more information, see ["Encrypting Client/Server Connections" on page](#page-17-1)  [15](#page-17-1)

- **•** [Encryption of Data at Rest](#page-25-0). Encryption of data stored in the database.
	- **•** Greenplum provides column-level encryption using the pgcrypto package of encryption/decryptions functions. See ["pgcrypto" on page 23.](#page-25-1)

## <span id="page-23-1"></span>**Encryption of Data in Transit**

Greenplum Database 4.2.1 and above supports SSL for encryption of data in transit between the gpfdist server and Greenplum Database segment hosts.

## <span id="page-23-2"></span>**gpfdists**

The gpfdists protocol is a secure version of gpfdist, which enables encrypted communication and secure identification of the file server and the Greenplum Database to protect against attacks such as eavesdropping and man-in-the-middle attacks.

**Note**: For more detail about gpfdist, refer to the *Greenplum Database Administrator Guide*.

The protocol implements SSL security in a client/server scheme, with the following notable features:

- **•** Client certificates are required.
- Multi-lingual certificates are not supported.
- **•** A Certificate Revocation List (CRL) is not supported.
- The TLSv1 protocol is used with the TLS\_RSA\_WITH\_AES\_128\_CBC\_SHA encryption algorithm. These SSL parameters cannot be changed.
- SSL renegotiation is supported.
- **•** The SSL ignore host mismatch parameter is set to false.
- Private keys containing a passphrase are not supported for the gpfdist file server (server.key) and for the Greenplum Database (client.key).
- **•** Issuing certificates that are appropriate for the operating system in use is the user's responsibility. Generally, converting certificates as shown in <https://www.sslshopper.com/ssl-converter.html> is supported.

Note: A server that was started with the  $qpfdist$  --ssl option can only communicate with the gpfdists protocol. A server that was started with gpfdist without the  $--$ ssl option can only communicate with the gpfdist protocol.

There are two ways to use the gpfdists protocol, as follows:

- Run gpfdist with the  $-$ ssl option and then use the gpfdists protocol in the LOCATION clause of a CREATE EXTERNAL TABLE statement.
- **•** Use a YAML Control File with the SSL option set to true and run gpload.. Running gpload starts the gpfdist server with the --ssl option and then uses the gpfdists protocol.

**Important:** Do not protect the private key with a passphrase. The server does not prompt for a passphrase for the private key, and loading data fails with an error if one is required.

When using gpfdists, the following client certificates must be located in the \$PGDATA/gpfdists directory on each segment.

- The client certificate file, client.crt
- The client private key file, client.key
- The trusted certificate authorities, root.crt.

**Note:** When using gpload or gpfdist with SSL, you must specify the location of the server certificates location in the YAML file for gpload or in the --ssl option for gpfdist.

Below is an example of loading data into an external table securely:

This example creates a readable external table named ext\_expenses using the gpfdists protocol from all files with the txt extension. The files are formatted with a pipe ( | ) as the column delimiter and an empty space as null.

First, run gpfdist with the  $-$ ssl option. Then, execute the following command.

```
=# CREATE EXTERNAL TABLE ext_expenses ( name text,
date date, amount float4, category text, desc1 text )
LOCATION ('gpfdists://etlhost-1:8081/*.txt',
'gpfdists://etlhost-2:8082/*.txt')
FORMAT 'TEXT' ( DELIMITER '|' NULL ' ') ;
```
## <span id="page-25-0"></span>**Encryption of Data at Rest**

## <span id="page-25-1"></span>**pgcrypto**

PostgreSQL provides an optional package of encryption/decryption functions called pgcrypto, which can be installed and used in Greenplum Database. The pgcrypto package is not installed by default with Greenplum Database, however you can download a pgcrypto package from the EMC Download Center, then use the Greenplum Package Manager (gppkg) to install pgcrypto across your entire cluster.

The pgcrypto functions allow database administrators to store certain columns of data in encrypted form. This adds an extra layer of protection for sensitive data, as data stored in Greenplum Database in encrypted form cannot be read by users who do not have the encryption key, nor be read directly from the disks.

It is important to note that the pgcrypto functions run inside database server. That means that all the data and passwords move between pgcrypto and the client application in clear-text. For optimal security, you should:

- **•** Connect locally or use SSL connections.
- **•** Trust both system and database administrator.

When compiled with zlib, pgcrypto encryption functions are able to compress data before encrypting. All pgcrypto functions run inside the database server. That means that all the data and passwords move between pgcrypto and client applications in clear text.

PgCrypto has various levels of encryption ranging from basic to advanced built-in functions.

| <b>Value Functionality</b> | <b>Built-in</b> | <b>With OpenSSL</b> |  |
|----------------------------|-----------------|---------------------|--|
| MD <sub>5</sub>            | yes             | yes                 |  |
| SHA <sub>1</sub>           | yes             | yes                 |  |
| SHA224/256/384/512         | yes             | yes (note 1)        |  |
| Other digest algorithms    | no              | yes (note 2)        |  |
| <b>Blowfish</b>            | yes             | yes                 |  |
| <b>AES</b>                 | yes             | yes (note 3)        |  |
| DES/3DES/CAST5             | no              | yes                 |  |
| Raw Encryption             | yes             | yes                 |  |
| <b>PGP Symmetric-Key</b>   | yes             | yes                 |  |
| <b>PGP Public Key</b>      | yes             | yes                 |  |

**Table 4.1** Pgcrypto Supported Encryption Functions:

## <span id="page-26-2"></span><span id="page-26-0"></span>*5.* **Managing Roles and Privileges**

Greenplum Database manages database access permissions using the concept of *roles*. The concept of roles subsumes the concepts of *users* and *groups*. A role can be a database user, a group, or both. Roles can own database objects (for example, tables) and can assign privileges on those objects to other roles to control access to the objects. Roles can be members of other roles, thus a member role can inherit the object privileges of its parent role.

Every Greenplum Database system contains a set of database roles (users and groups). Those roles are separate from the users and groups managed by the operating system on which the server runs. However, for convenience you may want to maintain a relationship between operating system user names and Greenplum Database role names, since many of the client applications use the current operating system user name as the default.

In Greenplum Database, users log in and connect through the master instance, which then verifies their role and access privileges. The master then issues out commands to the segment instances behind the scenes as the currently logged in role.

Roles are defined at the system level, meaning they are valid for all databases in the system.

In order to bootstrap the Greenplum Database system, a freshly initialized system always contains one predefined *superuser* role (also referred to as the system user). This role will have the same name as the operating system user that initialized the Greenplum Database system. Customarily, this role is named gpadmin. In order to create more roles you first have to connect as this initial role.

## <span id="page-26-1"></span>**Security Best Practices for Roles and Privileges**

**• Secure the gpadmin system user.** Greenplum requires a UNIX user id to install and initialize the Greenplum Database system. This system user is referred to as gpadmin in the Greenplum documentation. This gpadmin user is the default database superuser in Greenplum Database, as well as the file system owner of the Greenplum installation and its underlying data files. This default administrator account is fundamental to the design of Greenplum Database. The system cannot run without it, and there is no way to limit the access of this gpadmin user id. This gpadmin user can bypass all security features of Greenplum Database. Anyone who logs on to a Greenplum host as this user id can read, alter or delete any data; including system catalog data and database access rights. Therefore, it is very important to secure the gpadmin user id and only provide access to essential system administrators. Administrators should only log in to Greenplum as gpadmin when performing certain system maintenance tasks (such as upgrade or expansion). Database users should never log on as gpadmin, and ETL or production workloads should never run as gpadmin.

- **• Assign a distinct role to each user that logs in.** For logging and auditing purposes, each user that is allowed to log in to Greenplum Database should be given their own database role. For applications or web services, consider creating a distinct role for each application or service. See "Creating New Roles (Users)" in the *Greenplum Database Administrator Guide*.
- **• Use groups to manage access privileges.** See "Creating Groups (Role Membership)" in the *Greenplum Database Administrator Guide*.
- **• Limit users who have the SUPERUSER role attribute.** Roles that are superusers bypass all access privilege checks in Greenplum Database, as well as resource queuing. Only system administrators should be given superuser rights. See "Altering Role Attributes" in the *Greenplum Database Administrator Guide*.

## <span id="page-27-1"></span><span id="page-27-0"></span>**Managing Object Privileges**

When an object (table, view, sequence, database, function, language, schema, or tablespace) is created, it is assigned an owner. The owner is normally the role that executed the creation statement. For most kinds of objects, the initial state is that only the owner (or a superuser) can do anything with the object. To allow other roles to use it, privileges must be granted. Greenplum Database supports the following privileges for each object type:

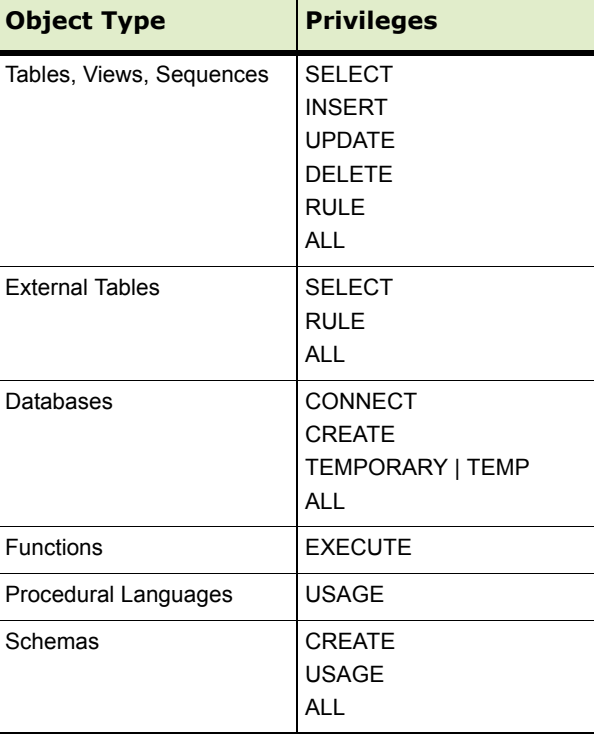

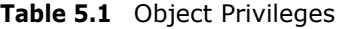

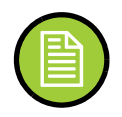

**Note:** Privileges must be granted for each object individually. For example, granting ALL on a database does not grant full access to the objects within that database. It only grants all of the database-level privileges (CONNECT, CREATE, TEMPORARY) to the database itself.

Use the GRANT SQL command to give a specified role privileges on an object. For example:

=# GRANT INSERT ON mytable TO jsmith;

To revoke privileges, use the REVOKE command. For example:

=# REVOKE ALL PRIVILEGES ON mytable FROM jsmith;

You can also use the DROP OWNED and REASSIGN OWNED commands for managing objects owned by deprecated roles (Note: only an object's owner or a superuser can drop an object or reassign ownership). For example:

```
=# REASSIGN OWNED BY sally TO bob;
```

```
=# DROP OWNED BY visitor;
```
## <span id="page-28-0"></span>**Simulating Row and Column Level Access Control**

Greenplum Database access control corresponds roughly to the Orange Book 'C2' level of security, not the 'B1' level. Greenplum Database currently supports access privileges at the object level. Row-level or column-level access is not supported, nor is labeled security.

Row-level and column-level access can be simulated using views to restrict the columns and/or rows that are selected. Row-level labels can be simulated by adding an extra column to the table to store sensitivity information, and then using views to control row-level access based on this column. Roles can then be granted access to the views rather than the base table. While these workarounds do not provide the same as "B1" level security, they may still be a viable alternative for many organizations that

## <span id="page-28-2"></span><span id="page-28-1"></span>**Encrypting Passwords**

In Greenplum Database versions before 4.2.1, passwords were encrypted using MD5 hashing by default. Since some customers require cryptographic algorithms that meet the Federal Information Processing Standard140-2, as of version 4.2.1, Greenplum Database features RSA's BSAFE implementation that lets customers store passwords hashed using SHA-256 encryption.

To use SHA-256 encryption, you must set a parameter either at the system or the session level. This technical note outlines how to use a server parameter to implement SHA-256 encrypted password storage. Note that in order to use SHA-256 encryption for storage, the client authentication method must be set to password rather than the default, MD5. (See ["Encrypting Client/Server Connections" on page 15](#page-17-1) for more details.) This means that the password is transmitted in clear text over the network, so we highly recommend that you set up SSL to encrypt the client server communication channel.

## <span id="page-29-0"></span>**Enabling SHA-256 Encryption**

You can set your chosen encryption method system-wide or on a per-session basis. There are three encryption methods available: SHA-256, SHA-256-FIPS, and MD5 (for backward compatibility). The SHA-256-FIPS method requires that FIPS compliant libraries are used.

#### **System-wide**

To set the password hash algorithm server parameter on a complete Greenplum system (master and its segments):

- **1.** Log into your Greenplum Database instance as a superuser.
- **2.** Execute gpconfig with the password hash algorithm set to SHA-256 (or SHA-256-FIPS to use the FIPS-compliant libraries for SHA-256)

```
$ gpconfig -c password_hash_algorithm -v 'SHA-256'
or:
```
\$ gpconfig -c password\_hash\_algorithm -v 'SHA-256-FIPS'

**3.** Verify the setting:

```
$ gpconfig -s
You will see:
Master value: SHA-256
Segment value: SHA-256
or:
Master value: SHA-256-FIPS
Segment value: SHA-256-FIPS
```
#### **Individual Session**

To set the password hash algorithm server parameter for an individual session:

- **1.** Log into your Greenplum Database instance as a superuser.
- **2.** Set the password hash algorithm to SHA-256 (or SHA-256-FIPS to use the FIPS-compliant libraries for SHA-256):

```
# set password hash algorithm = 'SHA-256'
SET
```
or:

```
# set password hash algorithm = 'SHA-256-FIPS'
SET
```
**3.** Verify the setting:

```
# show password hash algorithm;
password_hash_algorithm
You will see:
SHA-256
or:
```
SHA-256-FIPS

#### **Example**

Following is an example of how the new setting works:

**1.** Login in as a super user and verify the password hash algorithm setting:

```
# show password hash algorithm
password_hash_algorithm
-------------------------------
SHA-256-FIPS
```
- **2.** Create a new role with password that has login privileges. create role testdb with password 'testdb12345#' LOGIN;
- **3.** Change the client authentication method to allow for storage of SHA-256 encrypted passwords:

Open the pg hba.conf file on the master and add the following line:

host all testdb 0.0.0.0/0 password

- **4.** Restart the cluster.
- **5.** Login to the database as user just created testdb. psql -U testdb
- **6.** Enter the correct password at the prompt.
- **7.** Verify that the password is stored as a SHA-256 hash. Note that password hashes are stored in pg\_authid.rolpasswod
	- **a.** Login as the super user.
	- **b.** Execute the following:

```
# select rolpassword from pg authid where rolname =
'testdb';
Rolpassword
-----------
sha256<64 hexidecimal characters>
```
## <span id="page-30-0"></span>**Time-based Authentication**

Greenplum Database enables the administrator to restrict access to certain times by role. Use the CREATE ROLE or ALTER ROLE commands to specify time-based constraints.

Access can be restricted by day or by day and time. The constraints are removable, without deleting and recreating the role.

Time-based constraints only apply to the role to which they are assigned. If a role is a member of another role that contains a time constraint, the time constraint is not inherited.

Time-based constraints are enforced only during login. The SET ROLE and SET SESSION AUTHORIZATION commands are not affected by any time-based constraints.

## <span id="page-31-0"></span>**Required Permissions**

Superuser or CREATEROLE privileges are required to set time-based constraints for a role. No one can add time-based constraints to a superuser.

## <span id="page-31-1"></span>**How to Add Time-based Constraints**

There are two ways to add time-based constraints. Use the keyword DENY in the CREATE ROLE or ALTER ROLE command followed by one of the following.

- **•** A day and optionally a time when access is restricted. For example, no access on Wednesdays.
- **•** An interval, that is a beginning and ending day and optional time, when access is restricted. For example, no access from Wednesday 10 p.m.through Thursday at 8 a.m.

You can specify more than one restriction; for example, no access Wednesdays at any time and no access on Fridays between 3:00 p.m. and 5:00 p.m.

## **Specifying the Day and Time**

There are two ways to specify a day. Use the word DAY followed either the English term for the weekdays, in single quotation marks or a number between 0 and 6, as shown in the table below.

| <b>English Term</b> |                 | <b>Number</b> |
|---------------------|-----------------|---------------|
|                     | DAY 'Sunday'    | DAY 0         |
|                     | DAY 'Monday'    | DAY 1         |
|                     | DAY 'Tuesday'   | DAY 2         |
|                     | DAY 'Wednesday' | DAY 3         |
|                     | DAY 'Thursday'  | DAY 4         |
|                     | DAY 'Friday'    | DAY 5         |
|                     | DAY 'Saturday'  | DAY 6         |

**Table 5.2** Values for DAY

A time of day is specified in either 12- or 24-hour format. The word TIME is followed by the specification in single quotation marks. Only hours and minutes are specified and are separated by a colon  $($ .). If using a 12-hour format, add AM or PM at the end. The following examples show various time specifications.

TIME '14:00' (24-hour time implied)

TIME '02:00 PM' (12-hour time specified by PM)

TIME '02:00' (24-hour time implied) This is equivalent to TIME '02:00 AM'.

**Note:** Time-based authentication is enforced with the server time. Timezones are disregarded.

#### **Specifying an Interval**

To specify an interval of time during which access is denied, use two day/time specifications with the words BETWEEN and AND, as shown. DAY is always required.

BETWEEN DAY 'Monday' AND DAY 'Tuesday' BETWEEN DAY 'Monday' TIME '00:00' AND DAY 'Monday' TIME '01:00' BETWEEN DAY 'Monday' TIME '12:00 AM' AND DAY 'Tuesday' TIME '02:00 AM' BETWEEN DAY 'Monday' TIME '00:00' AND DAY 'Tuesday' TIME '02:00' BETWEEN DAY 1 TIME '00:00' AND DAY 2 TIME '02:00'

The last three statements are equivalent.

**Note:** Intervals of days cannot wrap past Saturday.

The following syntax is not correct: **Incorrect:** DENY BETWEEN DAY 'Saturday' AND DAY 'Sunday' The correct specification uses two DENY clauses, as follows:

DENY DAY 'Saturday' DENY DAY 'Sunday'

#### **Examples**

The following examples demonstrate creating a role with time-based constraints and modifying a role to add time-based constraints.Only the statements needed for time-based constraints are shown. For more details on creating and altering roles see the descriptions of CREATE ROLE and ALTER ROLE in Appendix A in the *Greenplum Database Administrator Guide*.

*Example 1 - Create a New Role with Time-based Constraints*

*No access is allowed on weekends.*

```
CREATE ROLE generaluser
DENY DAY 'Saturday' 
DENY DAY 'Sunday'
...
```
*Example 2 - Alter a Role to add Time-based Constraints*

*No access is allowed every night between 2:00 a.m. and 4:00 a.m.*

```
ALTER ROLE generaluser
DENY BETWEEN DAY 'Monday' TIME '02:00' AND DAY 'Monday' TIME '04:00'
DENY BETWEEN DAY 'Tuesday' TIME '02:00' AND DAY 'Tuesday' TIME '04:00'
DENY BETWEEN DAY 'Wednesday' TIME '02:00' AND DAY 'Wednesday' TIME '04:00'
DENY BETWEEN DAY 'Thursday' TIME '02:00' AND DAY 'Thursday' TIME '04:00'
DENY BETWEEN DAY 'Friday' TIME '02:00' AND DAY 'Friday' TIME '04:00'
DENY BETWEEN DAY 'Saturday' TIME '02:00' AND DAY 'Saturday' TIME '04:00'
DENY BETWEEN DAY 'Sunday' TIME '02:00' AND DAY 'Sunday' TIME '04:00'
```
*Example 3 - Alter a Role to add Time-based Constraints*

*No access is allowed Wednesdays or Fridays between 3:00 p.m. and 5:00 p.m.*

```
ALTER ROLE generaluser
DENY DAY 'Wednesday'
DENY BETWEEN DAY 'Friday' TIME '15:00' AND DAY 'Friday' TIME '17:00'
```
#### **Dropping a Time-based Restriction**

To remove a time-based restriction, use the ALTER ROLE command. Enter the keywords DROP DENY FOR followed by a day/time specification to drop.

DROP DENY FOR DAY 'Sunday'

Any constraint containing all or part of the conditions in a DROP clause is removed. For example, if an existing constraint denies access on Mondays and Tuesdays, and the DROP clause removes constraints for Mondays, the existing constraint is completely dropped. The DROP clause completely removes all constraints that overlap with the contraint in the drop clause. The overlapping constraints are completely removed even if they contain more restrictions that the restrictions mentioned in the DROP clause.

*Example 1 - Remove a Time-based Restriction from a Role*

```
ALTER ROLE generaluser
DROP DENY FOR DAY 'Monday'
...
```
This statement would remove all constraints that overlap with a Monday constraint for the role *generaluser* in Example 2, even if there are additional constraints.

## <span id="page-34-0"></span>*A.* **Common Criteria Certification**

The Greenplum Database software release version 4.2 has been certified to meet the security requirements as defined in the Common Criteria Certification at an assurance level of EAL 2+ with conformance to the US Government Database Protection Profile.

Common Criteria is a globally recognized standard for evaluating the security featuresand declared assurance claims of information technology products.

- **•** The Common Criteria Portal listing certified products is available here: <http://www.commoncriteriaportal.org/products/?expand#ALL>
- **•** The Canadian scheme that the Greenplum Database has been certified under: <http://www.commoncriteriaportal.org/products/?expand#ALL>